# **INTERCONNECT SYSTEMS** しょうきんきんきんきんきんきんきんきんきんきん

# **How to make an Outgoing Call:**

Press unlit "Lines" button or press **8**

#### **How to answer a call:**

Simply lift the handset when your phone rings or Press the blinking "Call" button

# **Intercom Calls**

With or without the handset lifted, dial the extension number If no answer on the called extension

- To leave a **Station Message** that-rings back to your phone press "MSG" than hang up
- To leave a **VM Message** press "MSG" and wait for message center.

# **All Page "∞or "7 , 0**

# **Queue (call back) "∞or "6**

#### **How to make a Conference Call**

- 1. Place your first call, connect
- 2. Press **Conference**
- 3. Place outside call or dial extension-connect
- 4. Press **Conference**
- 5. REPEAT for more calls (up to 4 including you)
- 6. Press **Conference** one last time to bring all call together.

# **Transfer Calls**

#### **To another extension:**

- "Trans", EXT,
- Wait for answer, announce call hang up, call immediately engaged
- Trans, EXT, hang up
- **Trans, EXT, hold**

# **To pick up your call at another extension:**

# **Press "∞or " then "4" then the extension number.**

**Think: "special four you"**

# **Transfer to Voicemail (directly)**

Press Trans, "2000", then the Extension number of the desired mailbox.

# **Useful Feature Codes:**

To add someone else's extension to your phone: dial **"∞or "** 397, then press the button you want to program, then enter the desired extension number.

# **Add programmed button to your phone: "∞or " 397**

- **Ring Types "∞or " 398**
- **Headset Mode "∞or " 317**
- **Call Log "∞or <sup>®</sup> " 333** 1-Missed, 2-received, 3-dialed, 4-clear all
- **Hands free on/off "∞or "319**
- **Display Time and Date"∞or "300**
- **Call Logs "∞or "333**
- **Group Listen "∞or " 312**

# Complete user guides at *www.interconnectsys.com*

# **INTERCONNECT SYSTEMS**

# トレントレート しんしんしんしんしんしんしんしん **How to make an Outgoing Call:**

Press unlit "Lines" button or press **8**

# **How to answer a call:**

Simply lift the handset when your phone rings or Press the blinking "Call" button

# **Intercom Calls**

With or without the handset lifted, dial the extension number If no answer on the called extension

- To leave a **Station Message** that-rings back to your phone press "MSG" than hang up
- To leave a **VM Message** press "MSG" and wait for message center.

# **All Page "∞or "7 , 0**

# **Queue (call back) "∞or "6**

# **How to make a Conference Call**

- 7. Place your first call, connect
- 8. Press **Conference**
- 9. Place outside call or dial extension-connect
- 10. Press **Conference**
- 11. REPEAT for more calls (up to 4 including you)
- 12. Press **Conference** one last time to bring all call together.

# **Transfer Calls**

#### **To another extension:**

- "Trans", EXT,
- Wait for answer, announce call hang up, call immediately engaged
- Trans, EXT, hang up
- **Trans, EXT, hold**

# **To pick up your call at another extension:**

**Press "∞Or ⊗ "** then "4" then the extension number. **Think: "special four you"**

# **Transfer to Voicemail (directly)**

Press Trans, "2000", then the Extension number of the desired mailbox.

# **Useful Feature Codes:**

To add someone else's extension to your phone: dial **"∞or "** 397, then press the button you want to program, then enter the desired extension number.

# **Add programmed button to your phone: "∞or " 397**

- **Ring Types "∞or " 398**
- **Headset Mode "∞or " 317**
- **Call Log "∞or <sup>®</sup> " 333** 1-Missed, 2-received, 3-dialed, 4-clear all
- **Hands free on/off "∞or "319**
- **Display Time and Date"∞or "300**
- **Call Logs "∞or "333**
- **Group Listen "∞" 312**

*Complete user guides at www.interconnectsys.com*

# Mitel 8568 Telephone Quick Reference Guide

This guide provides information for frequently used features. For more information about these and other features, refer to the user guide. For voice mail information, refer to the voice mail user quide for your system.

#### **Feature Buttons**

Most of the following feature codes work when your telephone is idle. However, if you are on an active call or if the telephone is off-hook, you may need to press OO (Special) to activate the feature before you enter the feature code.

If you make a mistake when entering numbers or characters, you can press  $\sum$  (Hold) to move the<br>cursor to the left and delete the characters entered, or you can press \* to cancel the feature.

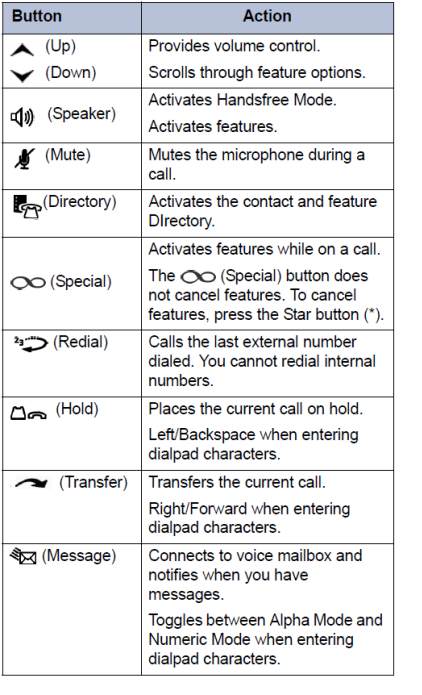

#### **Commonly Used Feature Codes**

Contact your system administrator for more information about system features.

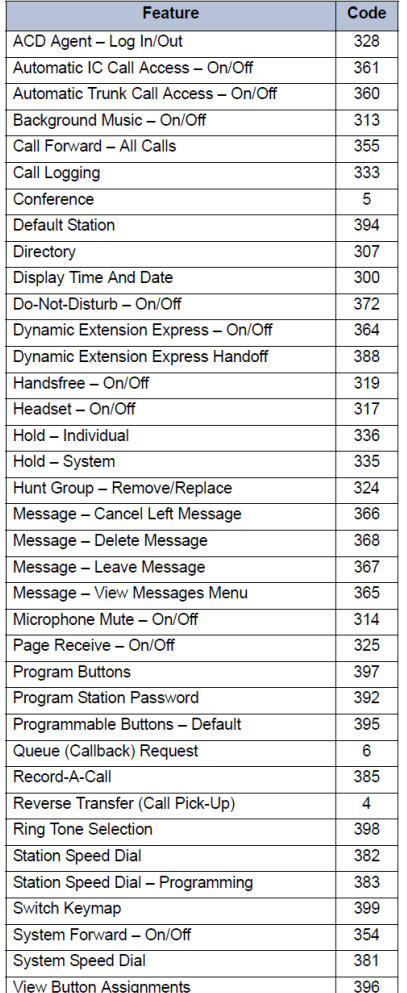

# Mitel 8568 Telephone Quick Reference Guide

This guide provides information for frequently used features. For more information about these and other features, refer to the user guide. For voice mail information, refer to the voice mail user quide for your system.

#### **Feature Buttons**

Most of the following feature codes work when your telephone is idle. However, if you are on an active call or if the telephone is off-hook, you may need to press OO (Special) to activate the feature before you enter the feature code.

If you make a mistake when entering numbers or characters, you can press  $\sum$  (Hold) to move the<br>cursor to the left and delete the characters entered, or you can press \* to cancel the feature.

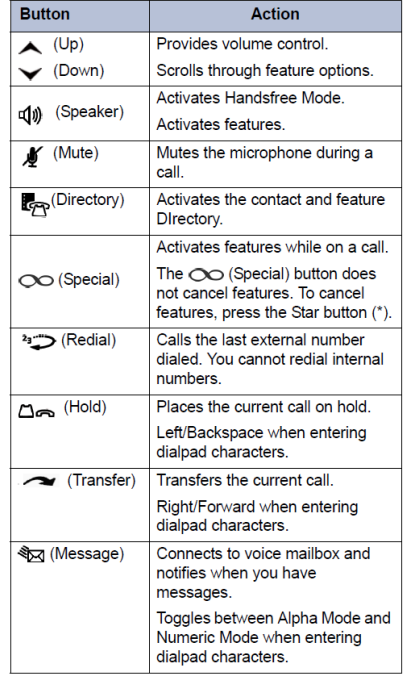

#### **Commonly Used Feature Codes**

Contact your system administrator for more information about system features.

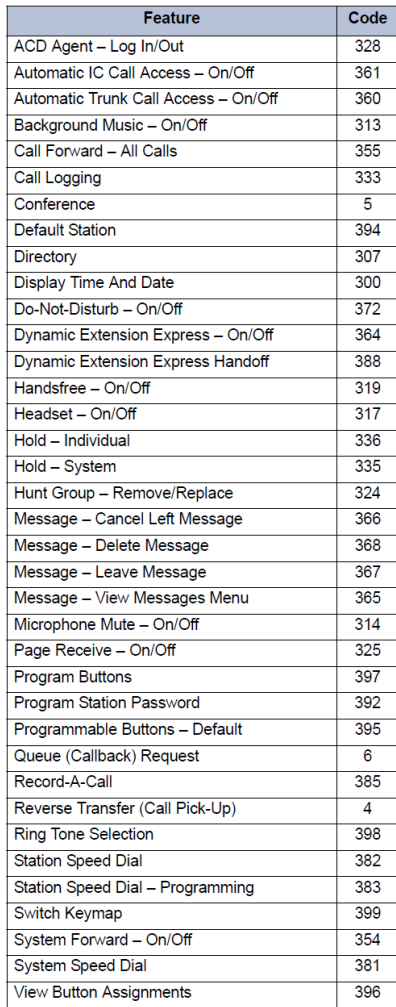